## **Addison County Solid Waste Management District**

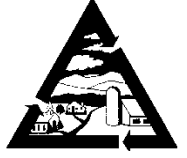

**1223 Route 7 South Middlebury, VT 05753**

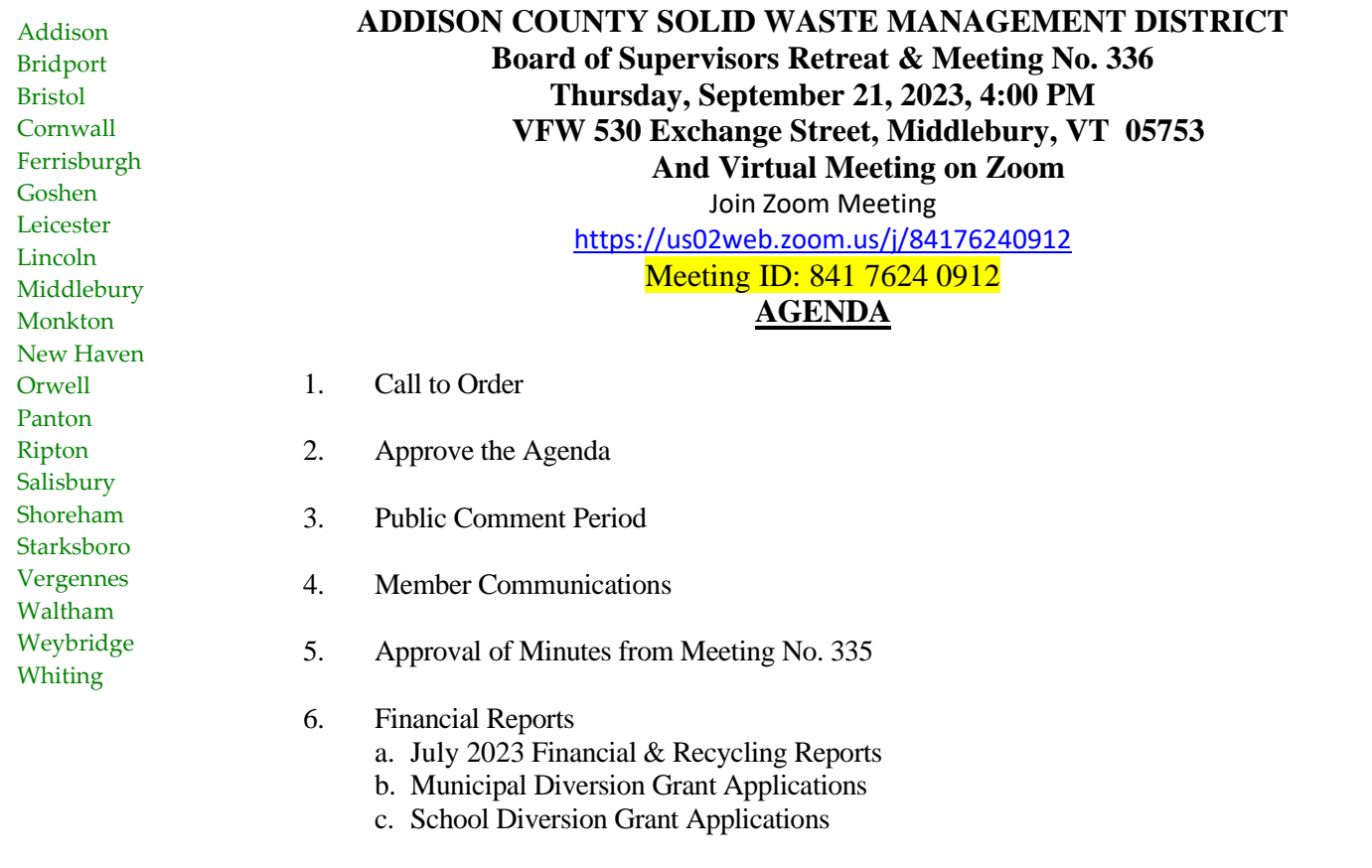

7. Programs Presentation (Don Maglienti, Emily Johnston, Gabriella Stevens)

## BREAK FOR DINNER AT 5 - 5:30 PM

- 8. New Business:
	- a. Chittenden Solid Waste District MRF Proposal and Recycling Transport Bid Award
	- b. Draft CY2024 Annual Budget Highlights
	- c. Phase 1 Construction Timeline, New Haven Residential Transfer Station
	- d. Discussion of Challenges of Town Drop-offs
- 9. Executive Session If needed.
- 10.. Other Business
- 11. Adjourn

**\*\*\*\*\*If you cannot make the meeting, please call the office and call your alternate.\*\*\*\*\***

**(802) 388-2333** • **FAX (802) 388-0271 acswmd@acswmd.org Printed on Recycled Paper** 

**Addison County Solid Waste Management District is inviting you to a scheduled Zoom meeting of the Board of Supervisors on Thursday, Sept. 21, 2023, at 4:00 PM.** 

Join Zoom Meeting <https://us02web.zoom.us/j/84176240912> Meeting ID: 841 7624 0912

One tap mobile +16469313860,,84176240912# US +19294362866,,84176240912# US (New York)

Dial by your location

- +1 646 931 3860 US
- +1 929 436 2866 US (New York)
- +1 301 715 8592 US (Washington DC)
- +1 305 224 1968 US
- +1 309 205 3325 US
- +1 312 626 6799 US (Chicago)
- +1 564 217 2000 US
- +1 669 444 9171 US
- +1 669 900 6833 US (San Jose)
- +1 689 278 1000 US
- +1 719 359 4580 US
- +1 253 205 0468 US
- +1 253 215 8782 US (Tacoma)
- +1 346 248 7799 US (Houston)
- +1 360 209 5623 US
- +1 386 347 5053 US
- +1 507 473 4847 US

Meeting ID: 841 7624 0912 Find your local number[: https://us02web.zoom.us/u/kc6rq3JFd6](https://us02web.zoom.us/u/kc6rq3JFd6)

## *Suggestions:*

*It is best to download the FREE Zoom app first. Click on the link and wait for the host to let you into the meeting. If the link above or on your Zoom invitation does not open, right click on it with your mouse and select the Open Hyperlink option. If that doesn't work, open your Zoom app on your phone or computer, select Go to Meeting, then when prompted, enter the Meeting ID – no password is required. You will see a message to test your audio while you wait for the host to let you into the meeting, and adjust the mics. If your audio is not working for some reason, you can continue to use your video and call in on the phone to communicate. If your internet connection is slow, you might try participating without your video on, and your name will come up instead of your image.* 

*If you prefer, you can also just dial one of the two numbers above, and enter the Meeting ID. No password is required. It will seem like a regular conference call and is quite easy to do. Any problems logging into the meeting? Contact the host – Patti Johnson – by calling her cellphone number: 1 (802) 558-1159. Try to log into the meeting a few minutes early so that Patti can respond to your call before the meeting begins.*